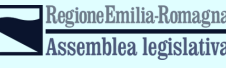

Conculto degli emiliano-romagno

# $G \trianglerighteq \blacksquare$ L'app degli emiliano-romagnoli nel mondo

**MARTEDI' 21 DICEMBRE ORE 18.00 [C](https://it.wikipedia.org/wiki/UTC%2B1)ENTRAL EUROPEAN TIME (UTC+1)** 

Ti aspettiamo online su piattaforma LIFESIZECLOUD

**https://call.lifesizecloud.com/12797476**

# SAVE THE DATE!

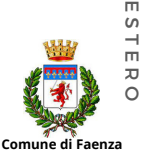

 $\overline{\phantom{a}}$ ' A o  $\mathbf{u}$  $\Box$  $\blacksquare$ G  $\overline{\phantom{a}}$ E

M I L I A N O -

R O M A G N O L I

A  $\blacksquare$  $\blacksquare$ '

**Comune di Faenza**

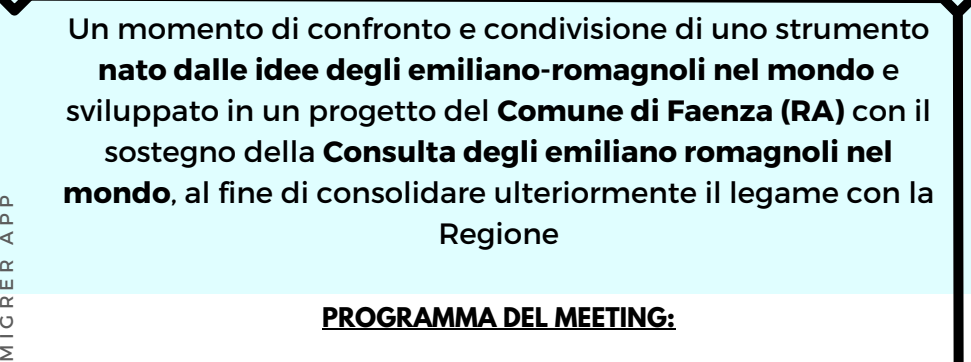

## **PROGRAMMA DEL MEETING:**

- Saluto introduttivo della vicepresidente della Consulta degli Emiliano-romagnoli nel mondo **Maria Lina Bertoncini** e della Consigliera della Regione Emilia-Romagna **Manuela Rontini**
- Da Faenza Calls World all'E-R Europe Hackathon fino al progetto Migrer App
- Video-racconto **Niballo Palio di Faenza**, cultura e tradizioni dell'E-R
- Introduzione Migrer App: come funziona?
- Q & A | Saluti finali

Regione Emilia-Romagna

Assemblea legislativa

Conculto degli emiliano-romagnol

Consulta degli emiliano-romagnoli

nel mondo

# **COME ACCEDERE A LIFESIZECLOUD?**

## **SE ACCEDI DA PC**

Se utilizzi il browser **Google Chrome,** non ti verrà richiesta l'installazione di componenti aggiuntivi e sarà sufficiente fare un copia e incolla del link **https://call.lifesizecloud.com/12797476**

Prima di accedere alla stanza virtuale ti verrà chiesto di inserire il nome e accettare i termini di servizio e l'informativa sulla privacy

Sarà così possibile cliccare sul pulsante "Partecipa al meeting" per accedere alla videoconferenza

 $\overline{\phantom{a}}$ ' A  $\overline{a}$  $\overline{\phantom{0}}$  $\Box$  $\overline{m}$ G  $\overline{\phantom{a}}$  $\Box$ 

M I L I A N O -

R O M A G N O

 $\overline{ }$ 

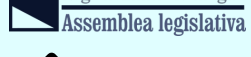

Regione Emilia-Romagna

Consulta degli emiliano-romagnoli

nel mondo

# **COME ACCEDERE A LIFESIZECLOUD?**

#### **SE ACCEDI DA PC**

Se utilizzi **browser diversi da Google Chrome** (ad es.: Internet Explorer, Firefox, Edge, Opera, Safari, ecc.) o se accedi da dispositivi mobile come smartphone e tablet, ti verrà chiesto di scaricare l'applicazione Lifesize e installarla sul tuo computer. E' possibile installare Lifesize prima della videoconferenza a questo link: **https://call.lifesizecloud.com/download.**

Sono disponibili versioni app per PC, Mac e dispositivi "mobile" scaricabili dagli store Google e Apple. Durante l'installazione, consentire all'app di interagire con la videocamera e con il microfono del proprio dispositivo.

Il browser proporrà il download della applicazione. Una volta scaricata e installata, lanciare l'applicazione o inserire il numero di stanza virtuale 12797476

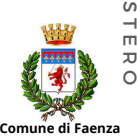